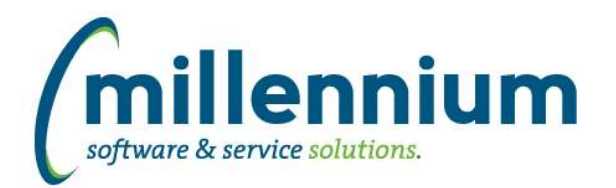

# *FASTSTUDENT*

### **Case: 35016 Update Account Balance to allow dynamic selections with Student ID filter**

The Account Balance page has been updated to allow the use of dynamic selections with the Student ID filter.

### **Case: 35025 Add attempted credit hours to Student Info warehouse table**

Attempted credit hours have been added to the SYNSTUDENT\_INFO object in the student warehouse. This information will show up on the General Student Info reporting page. If the record is for a term that has not yet been graded the All Credit hours field will now display the attempted credit hours.

### **Case: 35058 Add First and Last Term ever attended to Student Information table**

We have added 4 new fields to the SYNSTUDENT\_INFO warehouse object and pushed them out to the General Student Information page. The fields will show the first term a student registered in a course that was to be included in enrollment as well as the last term a student was registered in a course that was to be included in enrollment. in addition, we have added the date of the first day of the term for both of these.

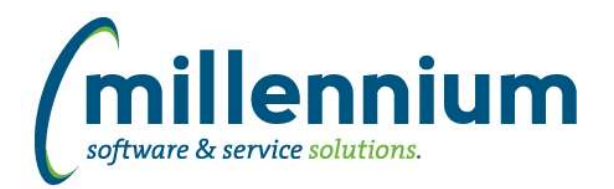

## *Global Changes That Affect All Applications*

### **Case: 30985 Allow datagrid columns to be enabled but defaulted to not output**

On the page level Administration tab and the Layout -> Datagrid Columns administration screen, changed the "Enabled?" option from a checkbox with on/off values to a dropdown list with these three options:

- On: this means it shows on the Advanced Options tab and is selected by default every time the report loads. (When this used to be a checkbox, this is the same value as when the checkbox was selected/on.)

- Hidden: this means off; it does not appear on the Advanced Options tab at all. (When this used to be a checkbox, this is the same value as when the checkbox was de-selected/off.)

- De-selected: this is a new option. It means the column will show on the Advanced Options tab allowing users to access the field, but the checkbox to enable it's output for the report is de-selected by default every time the report loads. Use this if you want columns to be available on a report but only visible if the user manually and explicitly turns them on.

## **Case: 33832 Sub totalling - Ability to turn off at the page level**

Added ability to toggle on/off the sub totaling feature at the page level and within the page builder wizard.

### **Case: 34731 Moving columns after execution of page while Cross-Tabbing causes columns to disappear from Advanced Tab**

Fixed a bug with dragging and dropping columns after cross-tabbing.

### **Case: 34819 Error when removing dashboard item when there is more than one filter present**

When two filters existed on a dashboard and a graph was deleted from it, an error message was generated and the graph filter record was not successfully removed. This issue has been resolved.